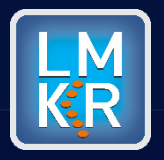

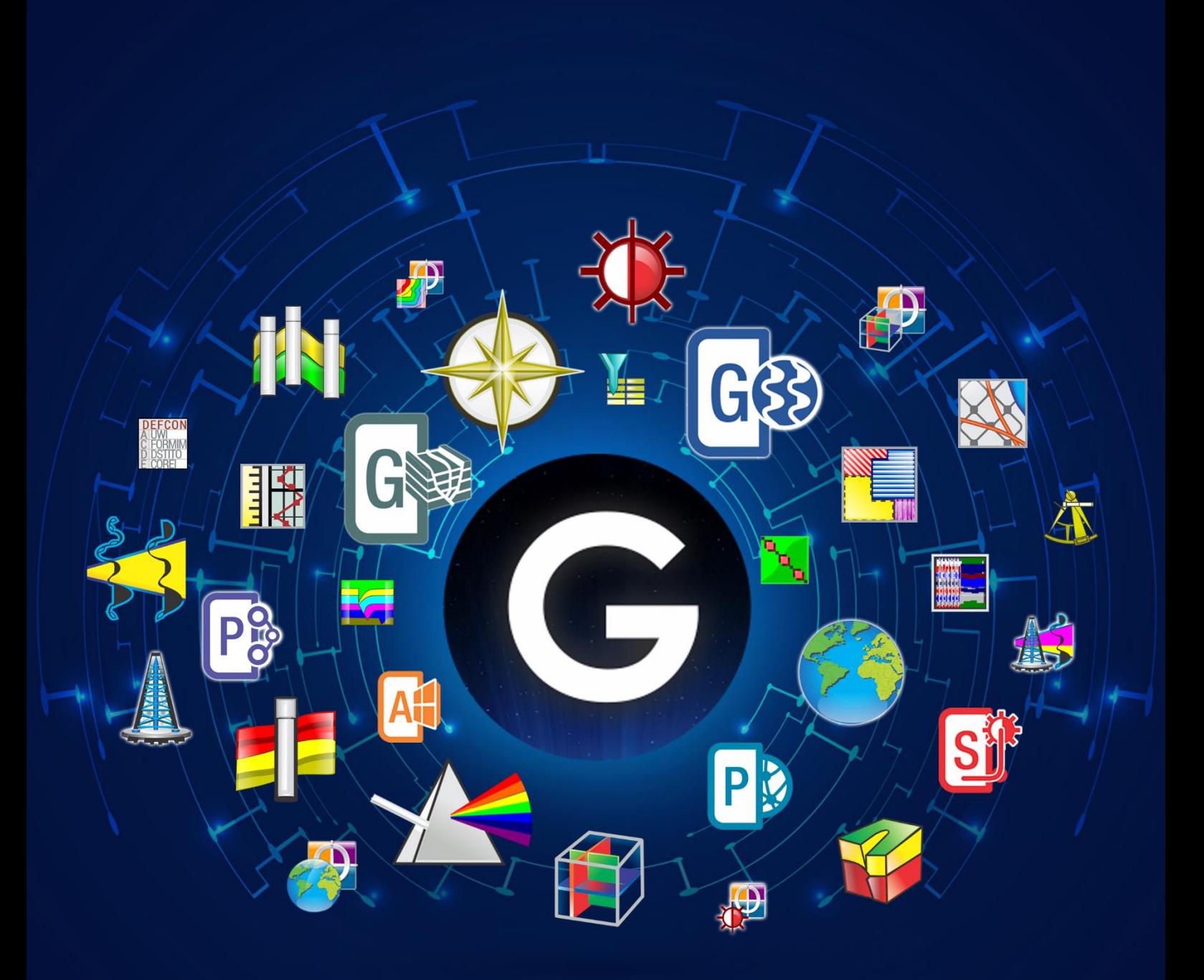

# **Release Notes**

GeoGraphix 2019.1

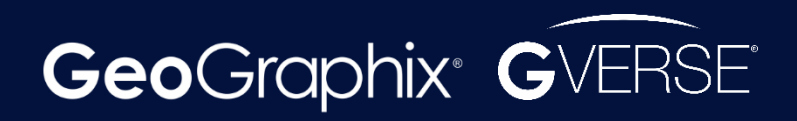

#### **© 2001 - 2019 Landmark Graphics Corporation. All Rights Reserved.**

This publication has been provided pursuant to an agreement containing restrictions on its use. The publication is also protected by Federal copyright law. No part of this publication may be copied or distributed, transmitted, transcribed, stored in a retrieval system, or translated into any human or computer language, in any form or by any means, electronic, magnetic, manual, or otherwise, or disclosed to third parties without the express written permission of:

#### **Landmark Graphics Corporation**

3000 N Sam Houston Pkwy E Houston, TX 77032-3219 Phone: +713-839-2000 +713-839-2290 Internet: [www.landmark.solutions](http://www.landmark.solutions/) 

AND

#### **LMKR Holdings**

Corporate Headquarters Unit No. B1501, Latifa Tower, Sheikh Zayed Road, Dubai, UAE, P.O.Box 62163. Phone: +971 4 372 7900 FAX: +971 4 358 6386 Internet: [www.lmkr.com](http://www.lmkr.com/)

#### **Trademark Notice**

DecisionSpace, Discovery, GeoGraphix (stylized), GeoGraphix Exploration System, GeoLink, GES, GESXplorer, GMAplus, IsoMap, LeaseMap, LogM, OpenWorks, OpenWorks Well File, PRIZM, SeisVision, XSection, iEnergy Core are trademarks, registered trademarks or service marks of Landmark Graphics Corporation.

All other trademarks are the property of their respective owners.

#### **Note**

The information contained in this document is subject to change without notice and should not be construed as a commitment by LMKR. LMKR assumes no responsibility for any error that may appear in this manual. Some states or jurisdictions do not allow disclaimer of expressed or implied warranties in certain transactions; therefore, this statement may not apply to you.

# Contents

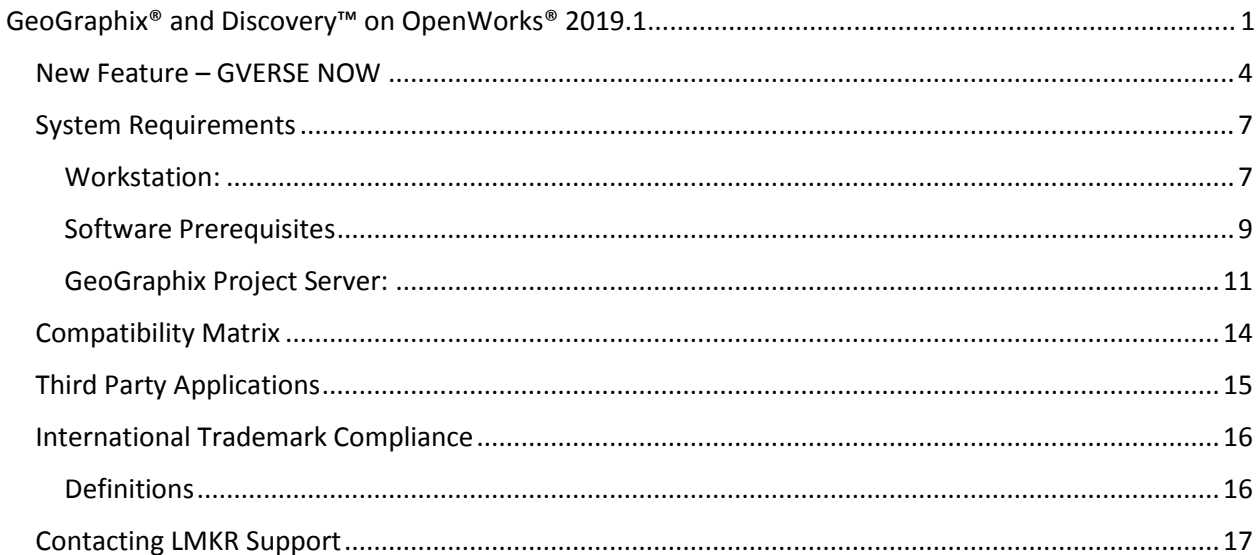

# <span id="page-4-0"></span>GeoGraphix® and Discovery™ on OpenWorks® 2019.1

LMKR is pleased to announce the release of the GeoGraphix® and Discovery™ on OpenWorks® 2019.1 software.

This release includes GVERSE® NOW, a web-based single launch platform for GeoGraphix and GVERSE applications.

This document also provides important information regarding the system requirements and valuable resources that will allow you to get the most out of the GeoGraphix 2019.1 release.

**Note**: New users or users upgrading from other versions of GeoGraphix need a valid LMKR license. The LMKR License Management Tool (LMT) must be installed to configure the license. Download the latest LMT from the LMKR Support Portal [> Downloads](https://support.lmkr.com/SubscriberDownloads) page. See the "LMKR Licensing" section of the Installation Guide for Release 2019.1 for more information.

**Note:** If working in a network environment, in order for all computers to work together on shared projects, ALL computers (clients and servers) must be updated to the same version of the software. It is intentional that computers with different versions of GeoGraphix software cannot and should not be connected with each other.

**GeoGraphix 2019.1** is an integrated product suite that incorporates shared data management and geological, petrophysical, and geophysical interpretation software. It utilizes a Sybase (SAP SQL Anywhere) database in GeoGraphix Discovery mode, or accesses the OpenWorks®/SeisWorks® (Oracle) database in Discovery on OpenWorks mode.

This release consists of the following:

#### **GVERSE® FieldPlanner**

 This application intelligently populates wells over an entire field based on defined hazards, lease areas, and constraints. It uses an advanced optimization algorithm to lay out hundreds of wells in minutes. It works with you by taking into account surface hazards, existing wells in the area, and lease boundaries to maximize lateral length in the zone.

#### **GVERSE® Geophysics**

 New, intuitive and easy-to-use seismic interpretation system with powerful 3D visualization and interpretation capabilities. GVERSE Geophysics enables geoscientists to execute end-to-end workflows for basic interpretation and more advanced geophysical tasks.

#### **GVERSE® Geomodeling**

 An integrated environment for modeling that incorporates existing mapping and cross section features of smartSECTION® with a newly built 3D View. It takes your smartSECTION interpretations to a whole new level with 3D modeling, while also enabling you to fully utilize the existing smartSECTION features.

#### **Pro 3D**

 Enables interpreters to get the most from their data by quickly creating powerful and informative base maps, fence diagrams and seismic backdrops. Using the Pro 3D window you can show IsoMap® structural surfaces, cultural layers, wells, seismic data, cross sections and fence diagrams in the 3D Scene.

#### **Field Planning**

 The advanced field planning tool is designed to reduce the time required for efficient field development. It provides the ability to create, save, analyze and manage multiple field plan scenarios before committing them to the database. Designed for horizontal well plans, the Field Planner includes determination of the optimum location and orientation of wells. These proposed wells can all be visualized by creating a layer for display in GeoAtlas™.

#### **Data Manager™ includes ProjectExplorer™, Coordinate System Manager™, WellBase™, SeisBase™, QueryBuilder™, LandNet™, LeaseMap™, and ZoneManager™.**

The GeoGraphix and Discovery on OpenWorks project and data management engine

#### **GeoAtlas™**

The map display and montage environment working on ESRI MapObjects

#### **IsoMap®**

The gridding contouring engine, featuring 10 powerful gridding algorithms

#### **XSection™**

A fully integrated geological interpretation tool and cross section display tool

#### **PRIZM™**

An interactive petrophysical and log analysis system

#### **smartSECTION®**

 Map view for viewing GeoAtlas layers and defining cross sections for picking tops and faults for structural and sequence stratigraphic analysis

#### **Discovery™ 3D**

 The 3D scene viewer that uses the most recent video and X-Box tools to display seismic and geologic data in three dimensions

#### **pStaX™**

**The post stack processing module for enhancing seismic character and detecting anomalies related** to geologic features

#### **SCAN™**

The patented semblance calculation for enhanced fault interpretation

#### **LogM Advanced Synthetics™**

**The geophysical application used for interactively editing well logs and evaluating synthetic trace** character response

#### **LogM Modeling™**

 The 2D forward seismic waveform, ray tracing and structural modeling tool to predict seismic response away from the well

#### **STRUCT™ Model Entry**

 The comprehensive forward seismic structural modeling tool that is used to determine the seismic response of complex geologic structures in areas where there is little or no well control

#### **Discovery™ on OpenWorks®**

 Enables the GeoGraphix software to access OpenWorks and SeisWorks projects, and uses the OpenWorks and SeisWorks data within the GeoGraphix framework

#### **Xchange Tools**

#### **WellXchangePlus™**

 Transfer well information to or from two GeoGraphix projects, or between GeoGraphix and **OpenWorks** 

#### **SeisXchange™**

Transfer seismic data between Geophysics and SeisWorks

#### **GridXchange**

**Transfer of map point sets and grids from GeoGraphix to OpenWorks** 

**Note:** SeisBase, LandNet, LeaseMap, LogMModelBuilder (LogM Modeling), LogM Well Editor (LogM Advanced Synthetics), Field Planner, and Advanced 3D Visualization (Pro 3D) are not available in the current version of Discovery on OpenWorks.

# <span id="page-7-0"></span>New Feature – GVERSE NOW

LMKR is pleased to announce the release of GVERSE NOW, a web-based launch platform for all GeoGraphix and GVERSE applications. GVERSE NOW provides instant access to GeoGraphix and GVERSE support, documentation, white papers, training schedules, webinars, software downloads, and release and user group announcements. The main purpose of GVERSE NOW is to put the entire range of LMKR resources at your fingertips - so you get the support and information you need - when you need it. We've also integrated iEnergy® Core into the launcher. iEnergy® Core gives you access to in-depth discussions of industry standards and trends.

To launch GVERSE NOW:

From the Start menu, select All Programs > GVERSE NOW > GVERSE NOW.

*Or* 

Double-click GVERSE NOW  $\bullet$  on your desktop.

In the GVERSE NOW window, the GeoGraphix applications display under the GeoGraphix menu and GVERSE applications display under the GVERSE menu. To launch an application, simply click on the required application icon.

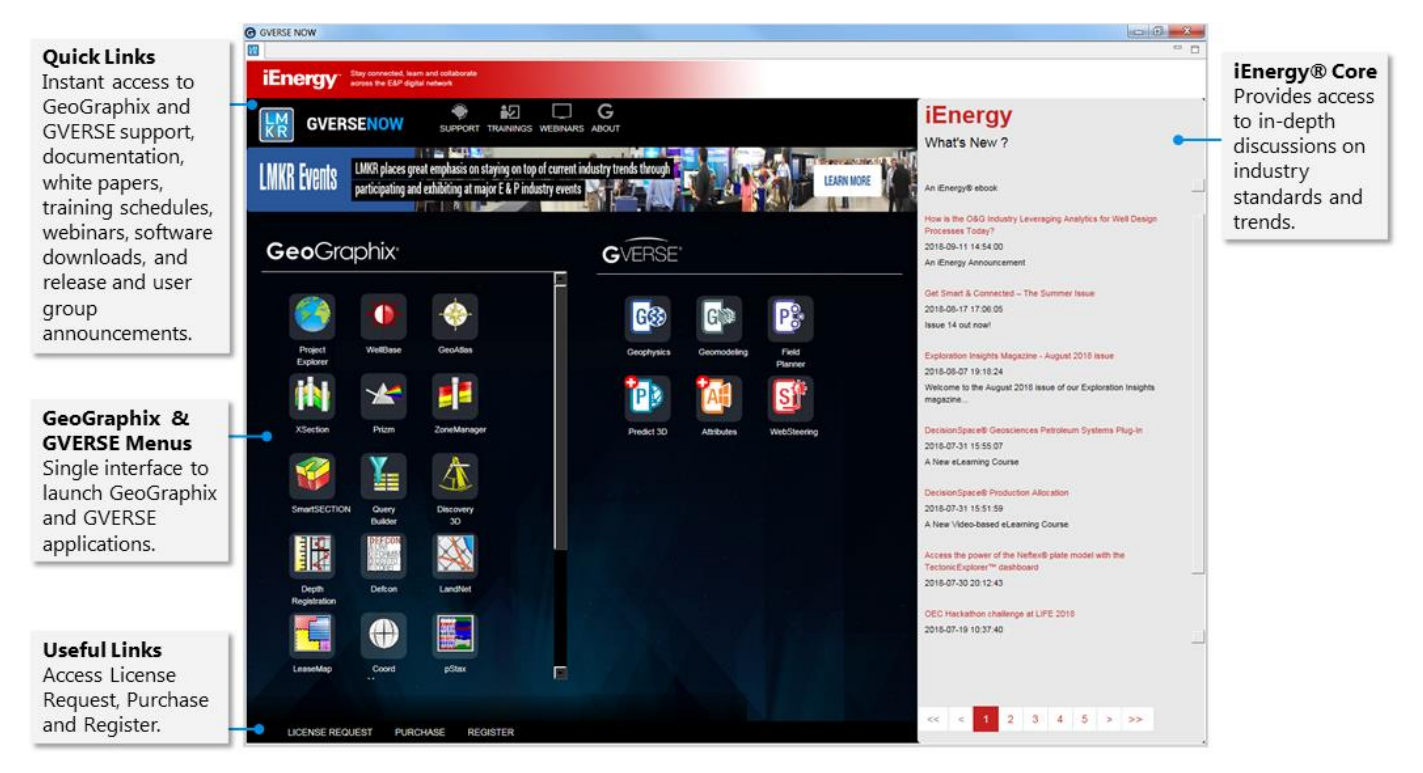

Note: To run GVERSE applications, ensure that the application is installed on your machine. The GVERSE applications that are not installed are marked with a red plus sign  $\Box$ 

The following section provides a brief description of the GVERSE NOW interface.

## Quick Links

Quick links are available in the top pane.

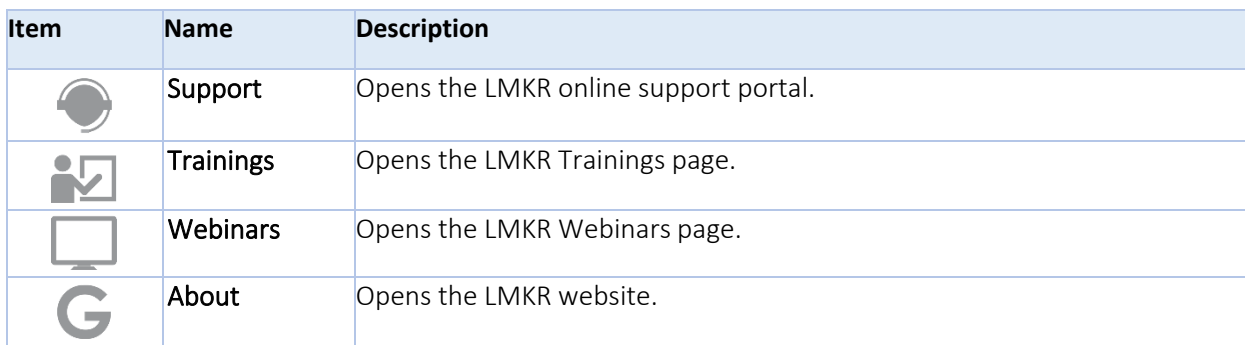

# GeoGraphix and GVERSE Menus

Single launch platform is available for both GeoGraphix and GVERSE applications.

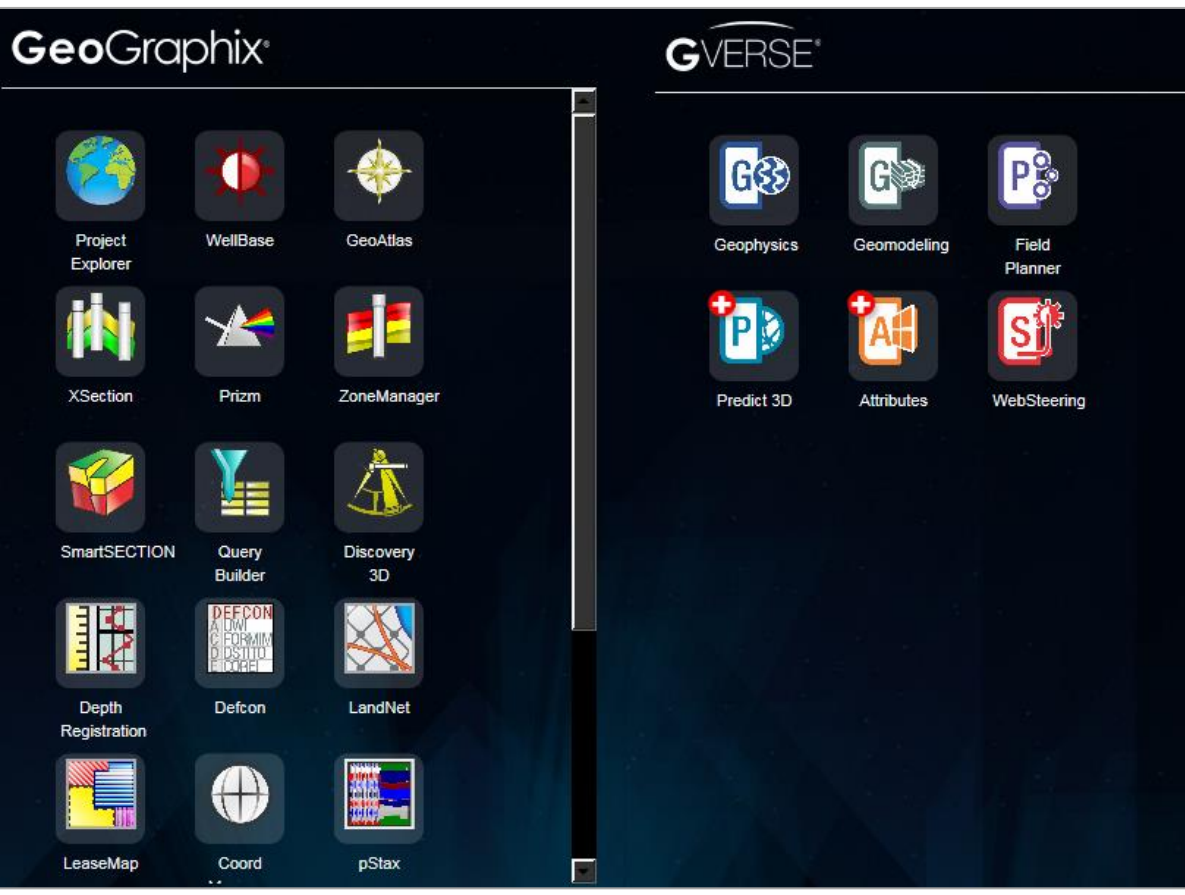

### Useful Links

Useful links are available at the bottom.

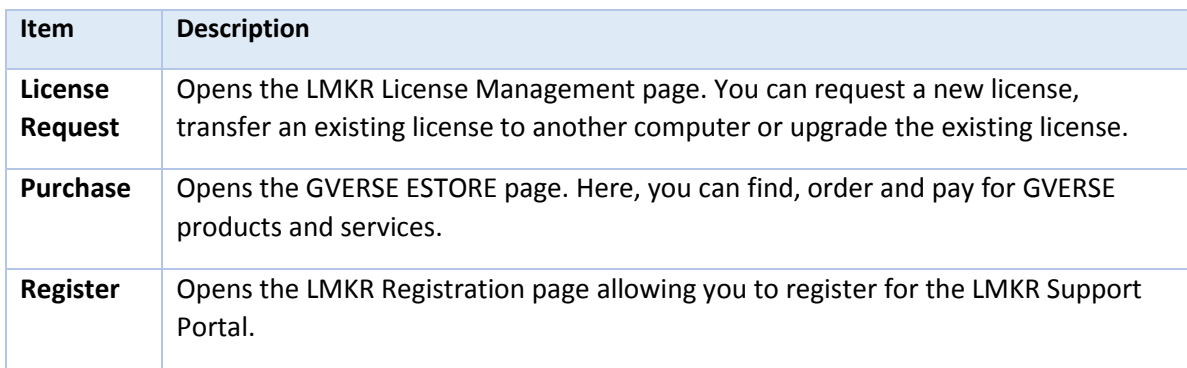

# iEnergy® Core

iEnergy® Core is available to the right. It lists announcements, new features, magazines, eLearning courses, and latest innovations from Halliburton.

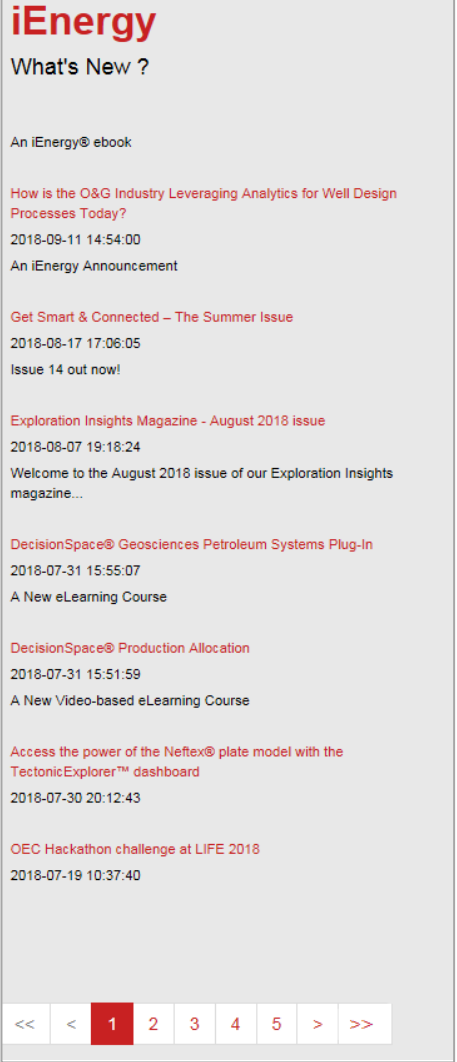

# <span id="page-10-0"></span>System Requirements

In the following sections, you will find hardware and software system requirements for this release of GeoGraphix and Discovery on OpenWorks:

- GeoGraphix Workstation
- GeoGraphix Project Server

System requirements can vary considerably, depending on your computing environment and software objectives. Please contact your Sales Representative or Customer Support if you have questions or need more information about system requirements.

#### **Important Notes:**

 New users or users upgrading from other versions of GeoGraphix also need valid LMKR licenses. Please contact [COS@lmkr.com](mailto:COS@lmkr.com) to request a license. For information on license requirements for GVERSE applications, refer to their respective release notes and installation documents on the LMKR Support Portal > Knowledge Center > [Release Notes](https://support.lmkr.com/KnowledgeCenter/DocumentationCenter) [and Installation Guides](https://support.lmkr.com/KnowledgeCenter/DocumentationCenter) page.

The LMKR License Management Tool (LMT) must be installed to configure the license. Download the latest LMT from the LMKR Customer Support Portal [> Downloads](https://support.lmkr.com/SubscriberDownloads) page. See the "LMKR Licensing" section of the Installation Guide for Release 2019.1 for more information.

- Discovery on OpenWorks is compatible with OpenWorks for Windows 5000.10.6.03 and SeisWorks 5000.10.
- Refer to the LMKR Customer Support > Knowledge Center > [System Requirements](https://support.lmkr.com/KnowledgeCenter/HardwareRequirements) page for up-todate information on system requirements for all GeoGraphix and GVERSE applications.

### <span id="page-10-1"></span>Workstation:

#### System Requirements

We recommend using the latest Microsoft service packs and security patches. The following table lists the operating systems which are supported.

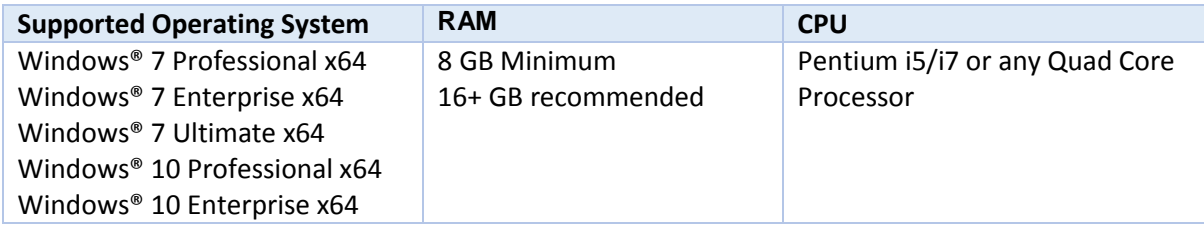

**Note 1:** GVERSE Geophysics and GVERSE Geomodeling specifically require Windows platform update package KB2670838 installed on the machine, in case the operating system is Windows 7.

### Hardware Requirements

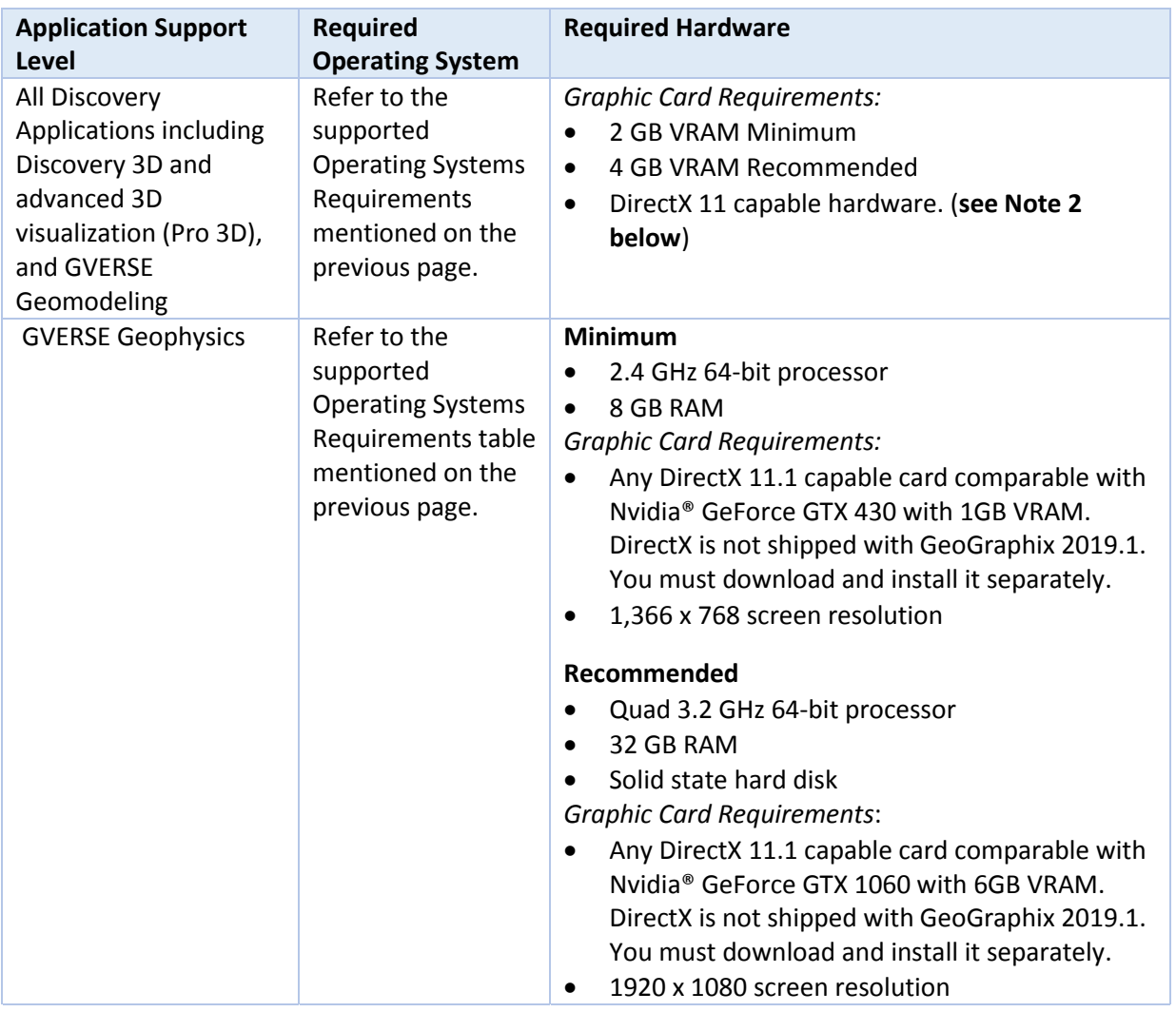

We recommend the following Hardware to run the GeoGraphix applications:

**Note 1:** Microsoft DirectX End-User Runtime (June 2010) is required to run Discovery 3D, advanced 3D visualization (Pro 3D), GVERSE Geomodeling, and GVERSE Geophysics.

**Note 2:** To run Discovery 3D, advanced 3D visualization (Pro 3D), and GVERSE Geomodeling, it is recommended that an NVIDIA DirectX 11 compatible card be used. We recommend using the latest video drivers and MS updates for your system.

#### **Additional Requirements and Recommendations**

- DVD ROM required for media installation. [You do not ne](https://support.lmkr.com/SubscriberDownloads)ed this if you have downloaded the installation from the **LMKR Support Portal > Downloads** page.
- DCOM/Firewalls configured to allow remote access. Only necessary if sharing projects. Fo[r DCOM](https://support.lmkr.com/KnowledgeCenter/TechPapers) [configu](https://support.lmkr.com/KnowledgeCenter/TechPapers)ration recommendations, refer to the **LMKR Support Portal > Knowledge Center > White Papers** page.
- **Microsoft** .NET Framework 4.5.1 runtime is required.

# <span id="page-12-0"></span>Software Prerequisites

This release has several prerequisites that are required to run the software, as well as prerequisites that are used to enhance the software. The prerequisites can be downloaded from the LMKR Support Portal.

### *Microsoft .NET Framework 3.5*

This is specifically required if you are using smartSECTION on a Microsoft Windows® 10 operating system. The Microsoft .NET 3.5 can be downloaded from Microsoft's website and then installed. It is also available in the 3rd Party installers shipped with Discovery 2019.1.

#### *MATLAB Runtime R2018a (9.4)*

GVERSE Field Planner requires MATLAB Runtime R2018a (9.4).

The MATLAB Runtime R2018a (9.4) software can be downloaded from MATLAB's website and then installed. It is also available in the Downloads section of the LMKR Support Portal.

#### *Microsoft .NET Framework 4.5.1*

Discovery 2019.1 must have Microsoft's .NET 4.5.1 installed. The Microsoft .NET 4.5.1 can be downloaded from Microsoft's website, and then installed. It is also available in the 3rd Party installer shipped with Discovery 2019.1.

#### *ESRI ArcGIS Runtime Engine*

New functionality within GeoAtlas related to geo-referenced images and CAD files requires the ESRI ArcGIS 10 Engine with ESRIArcGIS 10.2.x or 10.3.x or 10.4.x or 10.5.x. ESRI ArcGIS license must be configured by running **ArcGIS Administrator** with administrative rights, and selecting the **ArcGIS Engine Runtime (Single Use)** option in the wizard. If the ArcGIS Engine is not installed, a message box will appear but the setup will continue.

#### *Microsoft DirectX 11 End-User Runtimes*

Discovery 3D, Pro3D, smartSECTION, GVERSE Geophysics and GVERSE Geomodeling require Microsoft's DirectX 11 June 2010 End-User Runtimes to work properly. The Discovery 3D application works only on the Windows 7 (64-bit) or higher operating system. Discovery 3D is not installed unless the computer has Windows 7 (64-bit) or higher. Further Discovery 3D requires a DirectX 11 compatible display card. DirectX 11 June 2010 End-User Runtimes can be installed by downloading the Discovery Third Party Installer.

#### *Platform Update for Windows 7*

GVERSE Geomodeling and GVERSE Geophysics specifically require Windows platform update package KB2670838 installed on the machine, in case the operating system is Windows 7.

#### *Microsoft Internet Explorer 10 or 11*

Microsoft Internet Explorer 10 or 11 must be installed in order to launch GVERSE NOW.

### Optional Software Requirements

The following table lists the software requirements for using different tools available in GeoGraphix.

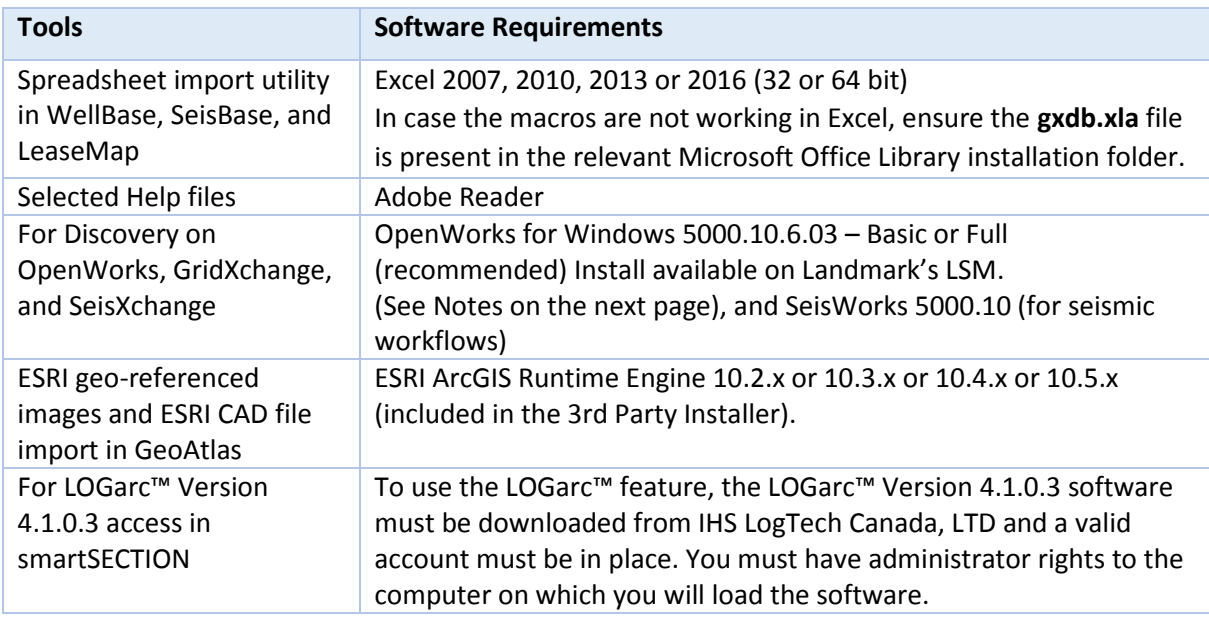

**Note for Discovery on OpenWorks:** The OpenWorks Full installation requires Hummingbird Exceed. The Oracle client installation in use with the OpenWorks Full installation requires that the "Administrator" option be selected. The "Administrator" option type includes the SQL Plus and the Oracle Database Utilities components, which are needed to run Discovery on OpenWorks, as part of the total OpenWorks package.

**Note:** Hummingbird Exceed is not required for the OpenWorks Basic installation. If the OpenWorks Basic installation is used, the Oracle client installation can use the "Administrator" option, which will include all of the needed components. Or, the Oracle client installation for the OpenWorks Basic installation can use the "Custom" installation type. However, the following components must be installed with the "Custom" installation type:

- **Dracle Database Utilities 12.1.0.2**
- $\blacksquare$  SQL \*Plus 12.1.0.2
- **Dracle JDBC/THIN Interfaces 12.1.0.2**
- Oracle Net 12.1.0.2

You may experience the following error related to Oracle installation:

The SQLLoader.exe error may generate when working with Filters in GeoGraphix due to a missing Oracle DLL file. This is a known issue of Oracle 12.1.0.2 where oranfsodm12.dll is not shipped with the installer. **Workaround:** After Oracle installation, create a copy of the oraodm12.dll file, rename it as oranfsodm12.dll, and then place the renamed file in the BIN folder of both 32-bit and 64-bit Oracle installations.

# <span id="page-14-0"></span>GeoGraphix Project Server:

### System Requirements

We recommend using the latest Microsoft service packs and security patches. The following table lists the operating systems which are supported.

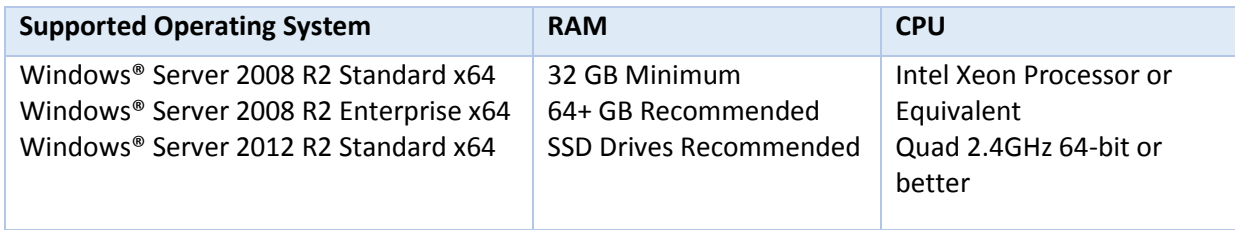

#### **Additional Requirements and Recommendations**

- DVD-ROM is required for media installation.
- **DCOM/Firewall must be configured to allow remote access. For DCOM configuration** recommendations, refer to the LMKR Support Portal > Knowledge Center > [White Papers](https://support.lmkr.com/KnowledgeCenter/TechPapers) page.

Server performance is subject to a large number of variables. It is impossible to give specific recommendations here, but these are some guiding principles to use. In general, multi-user performance of a GeoGraphix project server is best when the server is dedicated to GeoGraphix and not shared with other applications, especially database applications or intensive file-system applications. In addition, consideration should be made for the number of GeoGraphix users and the size and number of concurrently accessed projects. At some point, having multiple project servers becomes a better solution than having all users on one server. Generally, somewhere between 10 and 20 users is when a second server might be suggested.

#### **Networking**

Networking performance depends on the number of users trying to access a server simultaneously, as well as the bandwidth requirements for those users. Recommendations for server bandwidth typically specify server connectivity at a higher bandwidth than an individual user. For instance, users running at 100 Mbit should be accessing a server running on a 1-Gbit backbone. If users are at 1 Gbit, consider running multiple 1-Gbit connections or a single higher-bandwidth connection on the server.

#### Database Cache

A large database cache is an important factor to consider when dealing with multiple users accessing large databases. The database engine is capable of addressing a practically unlimited amount of cache memory. The best way to size the memory is to estimate the memory requirements for other running applications and allow the database cache to dynamically allocate any remaining free memory. The engine will only allocate what it needs when using dynamic allocation up to the maximum specified.

It is highly recommended that you let the database engine use as much cache memory as it requires on the host server. Increasing database cache memory is the quickest and most effective way to improve database- related performance on large network projects.

On a workstation, it might be appropriate to reserve 1 to 2 GB for the OS and file system cache and 2 to 4 GB for other running applications. On a dedicated project server, not much memory needs to be reserved for other applications. The ideal maximum varies by the project size, the number of users, and other load considerations. But as a general rule, the higher you can set the maximum, the better.

### Storage

A great deal of GeoGraphix's access patterns on a server deal with file I/O. Database access, raster images, and seismic data are examples of files that benefit substantially from a fast disk sub-system. Server environments also place a high importance on data integrity and reliability. At a minimum, consider using a RAID 5 (stripe-set with parity) array. As the size of disks increase, you may also want to consider a hot swap drive and/or RAID 6 (striped with dual parity). Using a controller card with its own cache can also help improve performance.

# Network Attached Storage (NAS), Storage Area Networks (SAN), and Other Non-Windows Storage **Solutions**

There are two typical methods used for accessing external storage devices from a project server: iSCSI and CIFS.

- **EXECSI allocates a block of storage on the external device and makes it appear to be a physical disk on** the project server. This has the advantage of a 100% compliant file system. However, since the external device sees the allocation as one big file, it can make backing up and restoring of individual files using the external device's capabilities more difficult. Standard backup and restore procedures from the server will still work.
- Using CIFS for external storage devices depends greatly on the vendor's implementation of the CIFS protocol used by the Windows platform. In general, a 100% compliant implementation of CIFS for a performant system is required. In particular, vendor's implementation of the "File Change/Notify" functionality has been problematic. Devices based on Windows Storage Server should be 100% compatible since it shares its components with Windows. Implementations based on UNIX/Linux are where problems occur due to the fact that the kernel level support is not present. Due to these uncertainties with CIFS implementations LMKR does not technically support CIFS.

#### Compatibility with OpenWorks Software

The Discovery™ on OpenWorks® (DOW) software directly links a GeoGraphix application to the data in an OpenWorks® project, and provides a shared project environment for interpretation applications. Landmark Software has delivered the OpenWorks and DOW software for Release 5000 and will continue to provide updates and enhancements to these products. When planning your uptake of Release 5000 and verifying your workflow, you should consider version compatibility between the OpenWorks software and the Discovery on OpenWorks software.

In the compatibility table below, the table indicates the level of compatibility of previous releases and of upcoming scheduled and planned releases. This table will be updated as new releases are planned. The objective is to provide closely coupled compatible versions of the software to allow you to more easily take up current releases.

LMKR performs full release testing for those combinations indicated as Release, R, in the table, but may not exercise full release testing on other version combinations. For these iterative releases, LMKR performs compatibility testing between the OpenWorks and DOW software (indicated as Compatibility, C, in the table). See the table below for the level of testing for each version combination. Although LMKR does not anticipate any integration issue, in these cases it is recommended that customers also verify compatibility in their own environment.

LMKR supports the versions listed as Release in the table. However, while LMKR has completed compatibility testing, LMKR/GeoGraphix Support may not be able to fully support the versions listed as Compatibility in the table. When customers request support for a Compatibility environment, LMKR/GeoGraphix Support works on a best effort basis to troubleshoot any issues, and if an issue needs additional attention, LMKR/GeoGraphix Support reports such issues to LMKR Research & Development. The LMKR/GeoGraphix Support Team cannot guarantee any resolution service levels associated with issues from a compatibility environment.

Combinations which have not been tested, either in the full release or in a compatibility environment, are indicated by U (untested). P indicates the indicated versions are probably incompatible, as the OpenWorks version has a newer development kit (devkit) than that of the indicated DOW version. Blank cells in the table indicate that OpenWorks and GeoGraphix are incompatible and will not operate together.

For the most current version of this information and an overview of suggested compatibility test paths, please refer to the LMKR Technical Support Solution Document KBA-65218-F9D7D5.

# <span id="page-17-0"></span>Compatibility Matrix

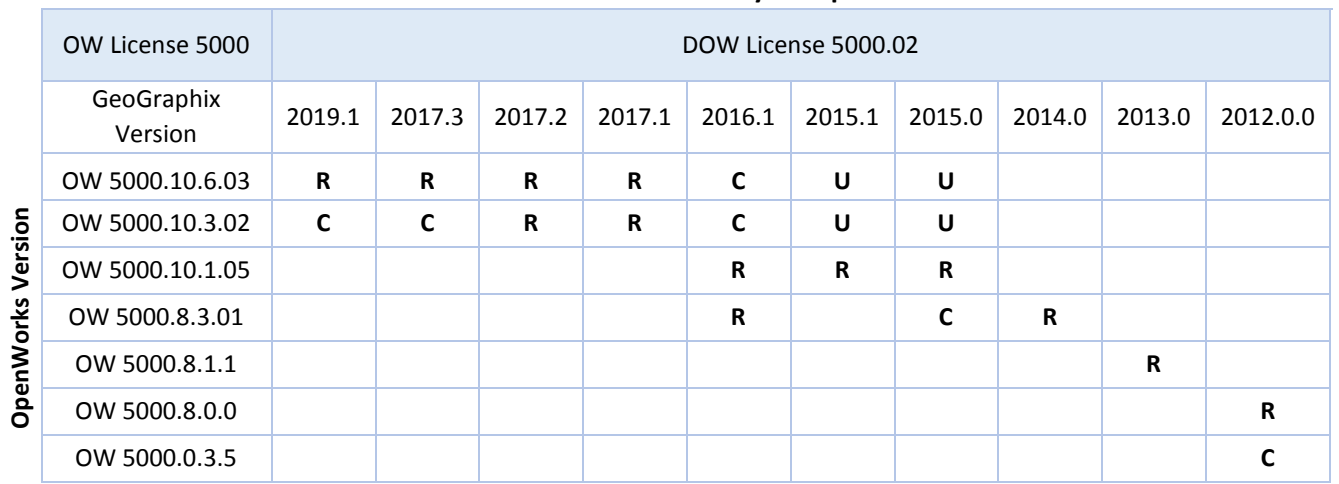

#### **Discovery on OpenWorks**

#### **Legend**

**R** = Release level full testing

**C** = Compatibility level basic testing

**U** = Untested

**P** = Probably incompatible since OW and GeoGraphix are running different OW devkits.

A blank cell indicates that OW and GeoGraphix are incompatible

# <span id="page-18-0"></span>Third Party Applications

LMKR uses various third-party applications in the development of its software.

LMKR acknowledges that certain third party code has been bundled with, or embedded in, its software. The licensors of this third party code, and the terms and conditions of their respective licenses, may be found in the GeoGraphix Help files:

- 1. Open your help files.
- 2. In the list of topics on the left, locate the **3rd Party Acknowledgements** topic and click to open the topic.

 $\Box$ e ProjectExplorer Help  $\begin{array}{c}\n\hline\n\sqrt{\frac{1}{2}}\n\end{array}$  Hide Ũ.  $\lceil \bullet \rceil$ 6 霏  $\Leftrightarrow$ ê  $\Rightarrow$  $Print$ GGX Web  $Locate$ Back Forward Options **GGX Support**  $\blacktriangle$ Contents | Index | Search | Favorites | E **3rd Party Acknowledgements** ProjectExplorer Introduction Halliburton and LMKR acknowledge that certain third party code has been bundled Workflow Examples ∔ with, or embedded in, Halliburton's and LMKR's software. The licensors of this third Data Formats party code, and the terms and conditions of their respective licenses, may be found 2 3rd P below. 7 International Trade Compliance ComponentOne \* Copyright (c) 1998, KL GROUP INC. All Rights Reserved. \* http://www.klg.com  $\mathbf{a}$ \* This file is provided for demonstration and educational uses \* Permission to use, copy, modify and distribute this file for \* any purpose and without fee is hereby granted, provided that \* above copyright notice and this permission notice appear in \* copies, and that the name of KL Group not be used in adver \* or publicity pertaining to this material without the specific, \* prior written permission of an authorized representative of \* KL Group. .<br>Sk

A list of third party applications and their details display.

# <span id="page-19-0"></span>International Trademark Compliance

This application is manufactured or designed using U.S. origin technology and is therefore subject to the export control laws of the United States. Any use or further disposition of such items is subject to U.S. law. Exports from the United States and any re-export thereafter may require a formal export license authorization from the government. If there are doubts about the requirements of the applicable law, it is recommended that the buyer obtain qualified legal advice. These items cannot be used in the design, production, use, or storage of chemical, biological, or nuclear weapons, or missiles of any kind.

The ECCNs provided here represent LMKR's opinion of the correct classification for the product today (based on the original software and/or original hardware). Classifications are subject to change. If you have any questions or need assistance please contact us at [support@lmkr.com](file:///C:/Users/fatimanaseer/AppData/Local/Microsoft/Windows/Geographix/Web%20GeoSteering/Help%20Souce%20and%20Output/Output/support@lmkr.com).

Under the U.S. Export Administration Regulations (EAR), the U.S. Government assigns your organization or client, as exporter/importer of record, responsibility for determining the correct authorization for the item at the time of export/import. Restrictions may apply to shipments based on the products, the customer, or the country of destination, and an export license may be required by the Department of Commerce prior to shipment. The U.S. Bureau of Industry and Security provides a website to assist you with determining the need for a license and with information regarding where to obtain help.

The URL is: [http://www.bis.doc.gov](http://www.bis.doc.gov/).

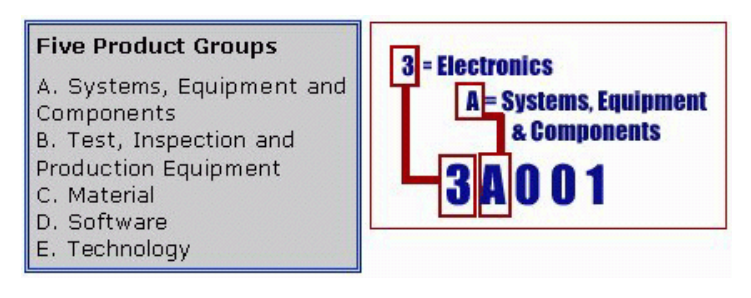

# <span id="page-19-1"></span>**Definitions**

CCATS (Commodity Classification Automated Tracking System) - the tracking number assigned by the U.S. Bureau of Industry and Security (BIS) to products formally reviewed and classified by the government. The CCATS provides information concerning export/re-export authorizations, available exceptions, and conditions.

ECCN - Export Control Classification Number - The ECCN is an alpha-numeric code, e.g., 3A001, that describes a particular item or type of item, and shows the controls placed on that item. The CCL (Commerce Control List) is divided into ten broad categories, and each category is further subdivided into five product groups. The CCL is available on the **EAR Website**.

The ECCN number, License Type, and the CCATS Numbers for this product are included in the table below. Also included is the date the table was last updated.

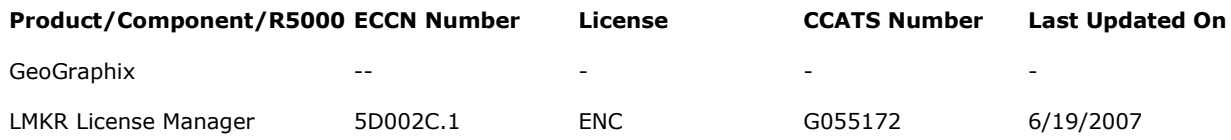

# <span id="page-20-0"></span>Contacting LMKR Support

LMKR is committed to providing the highest level of technical customer support in the industry. With an average tenure of more than thirteen years, our highly trained and experienced staff of technical analysts is comprised of geoscientists, engineers, land professionals, petrophysicists, and system specialists.

Please refer to our Customer Support timings mentioned below to ensure that you have access to our support analysts assigned to your region. When getting in touch with LMKR support, please remember that real-time support will not be available during bank holidays or after office hours. If you do get in touch with LMKR Support outside of work hours, please leave a voice message with a brief description of the issue that you are facing. Your voice message will be used to automatically create a support case for you. This will enable our analysts to attend to your issue and provide you with a resolution as soon as possible

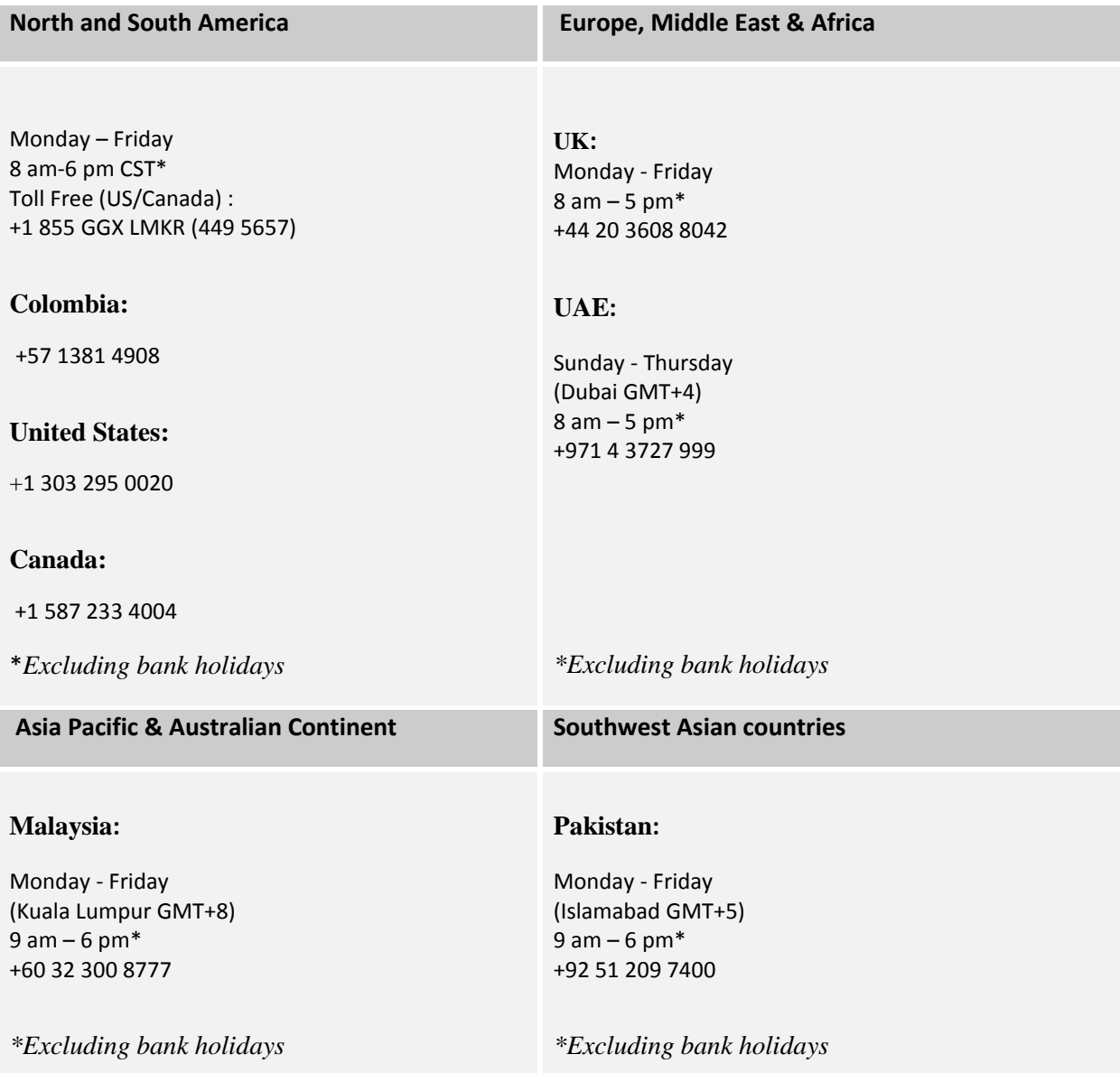

## *Helpful Links*

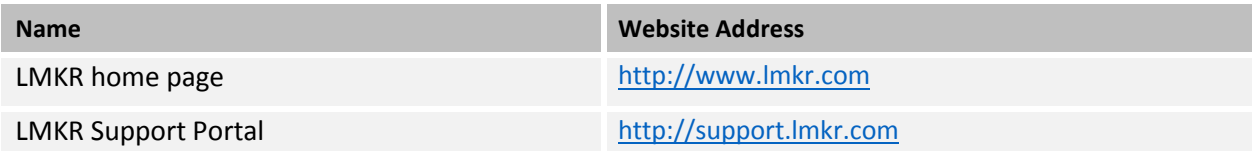

*Cover Page Background Image: Designed by Harryarts/Freepik*